https://commons.wikimedia.org

**When you want to add an image to Wikipedia or donate it to our collection, you have to upload it to our site and give us some information about the image.** 

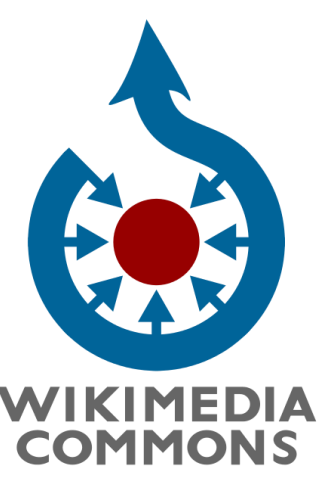

https://commons.wikimedia.org

What can I upload?

• You may upload works that you created entirely yourself.

- This includes photos and videos of almost everything as long as they have educational value.
- You may also upload original graphs, maps, diagrams, and audio.

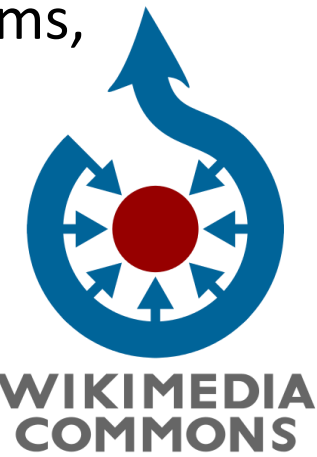

https://commons.wikimedia.org

### What is not allowed on Commons

• By default, you can't upload someone else's work. This includes material such as: logos, CD/DVD covers, promotional photos, screenshots of TV shows, movies, DVDs, and software drawings of characters from comics, TV, or movies – even if you drew them

- Most pictures published on the internet.
- Photos of you not taken by you (the copyright holder is the person who took the photograph unless it is a formal work for hire).

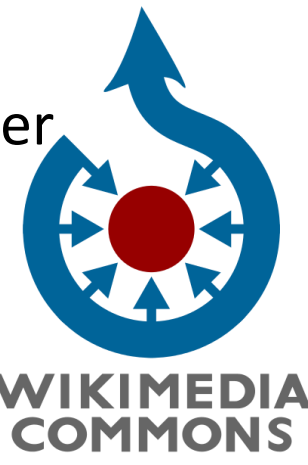

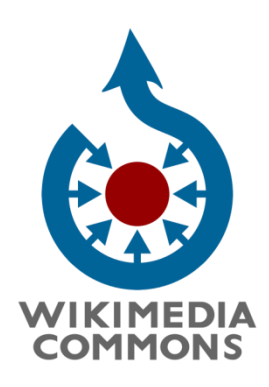

https://commons.wikimedia.org

Go to commons.wikimedia.org, and click "Upload" (Be sure you are logged in.)

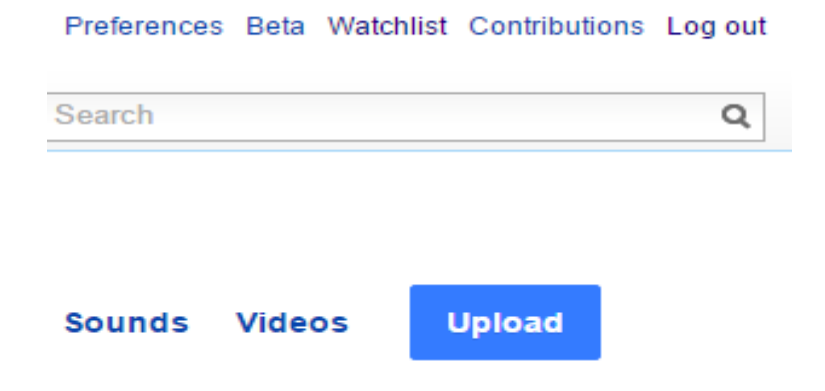

Click "Next" at the bottom right-hand corner of the page.

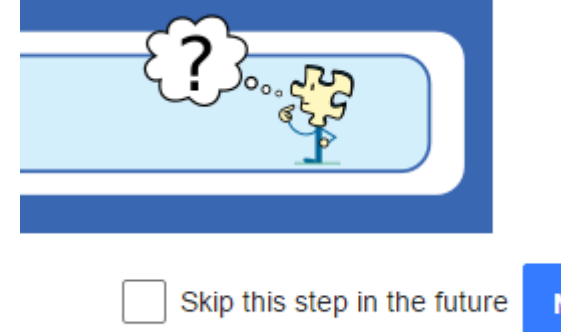

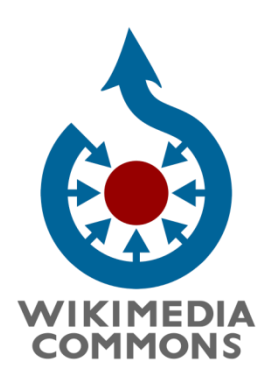

https://commons.wikimedia.org

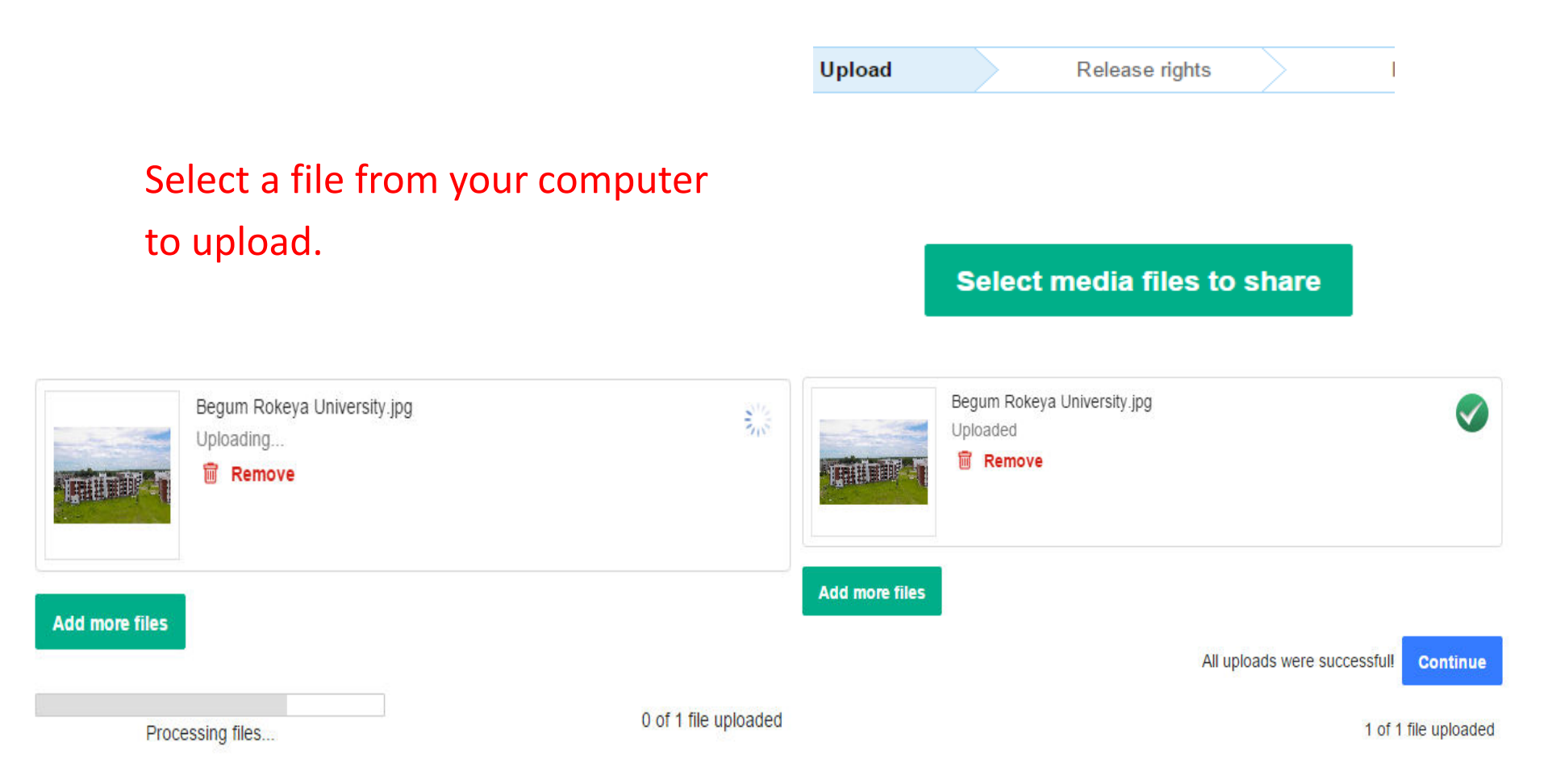

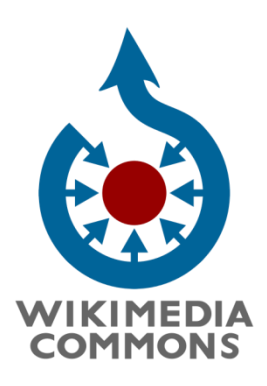

https://commons.wikimedia.org

#### Select whether the file is your own work or someone else's. If it is someone else's, enter the author and the source, then select the applicable copyright status.

This site requires you to provide copyright information for this work, to make sure everyone can legally reuse it.

#### This file is my own work.

I, NahidSultan the copyright holder of this work, irrevocably grant anyone the right to use this work under the Creative Commons Attribution ShareAlike 4.0 license (legal code).

(Anyone may use, share or remix this work, as long as they credit me and share any derivative work under this license.)

Use a different license

This file is not my own work.

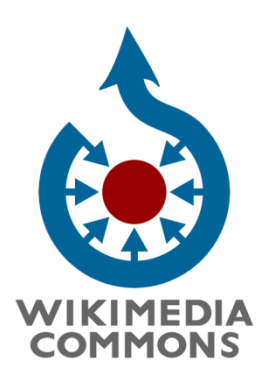

https://commons.wikimedia.org

Enter a unique title that describes the file and a detailed description of it. Add one or more categories that specify the subject of the file.

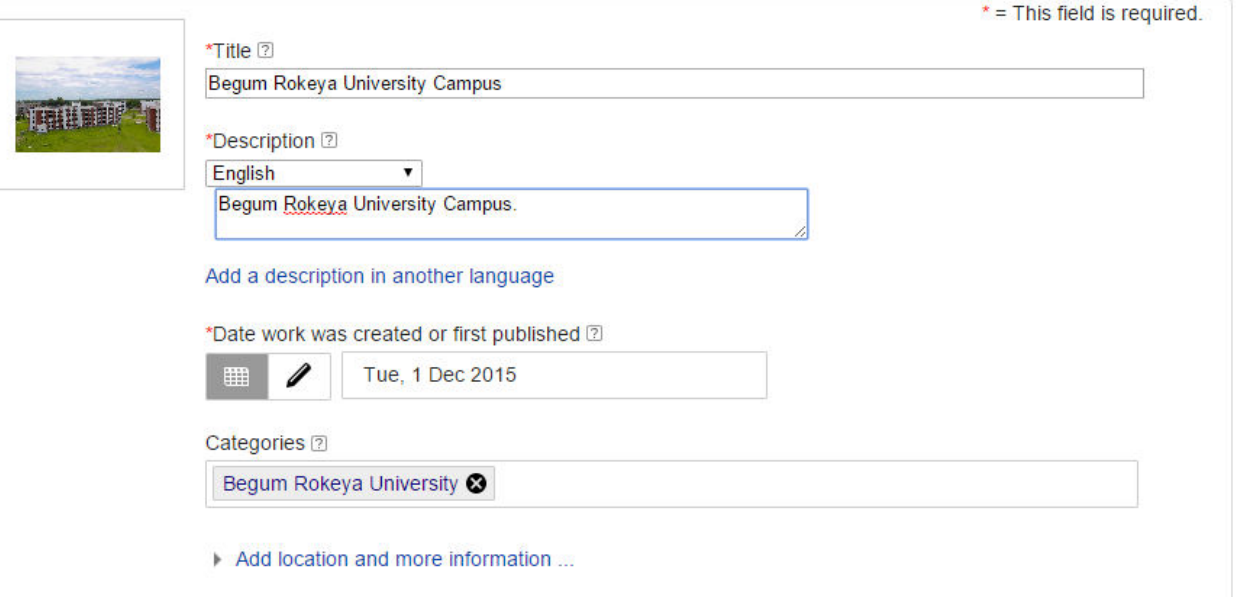

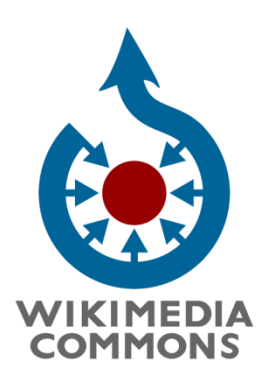

https://commons.wikimedia.org

#### After completing your upload, you'll find instructions for using it on wiki pages and elsewhere on the web.

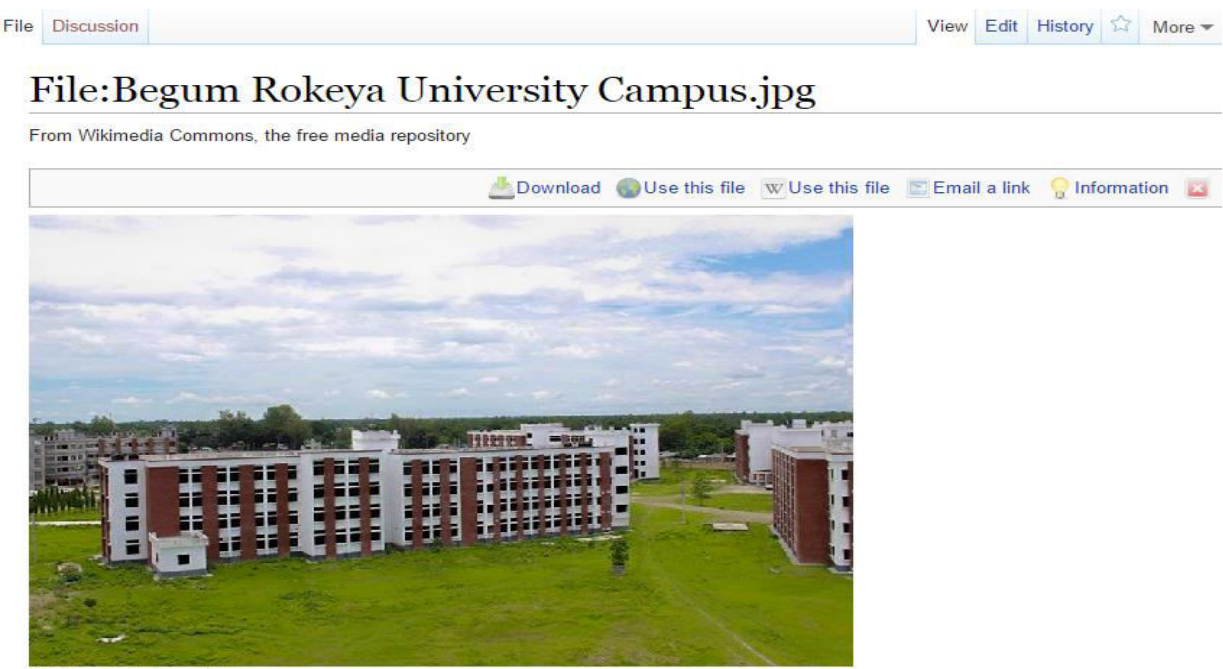

No higher resolution available

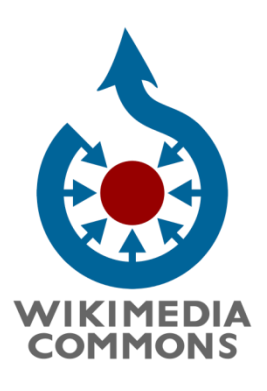

https://commons.wikimedia.org

Once you've uploaded your file to Wikimedia Commons, you can use the VisualEditor to add it to a Wikipedia article without having to use wikicode. Just follow these steps.

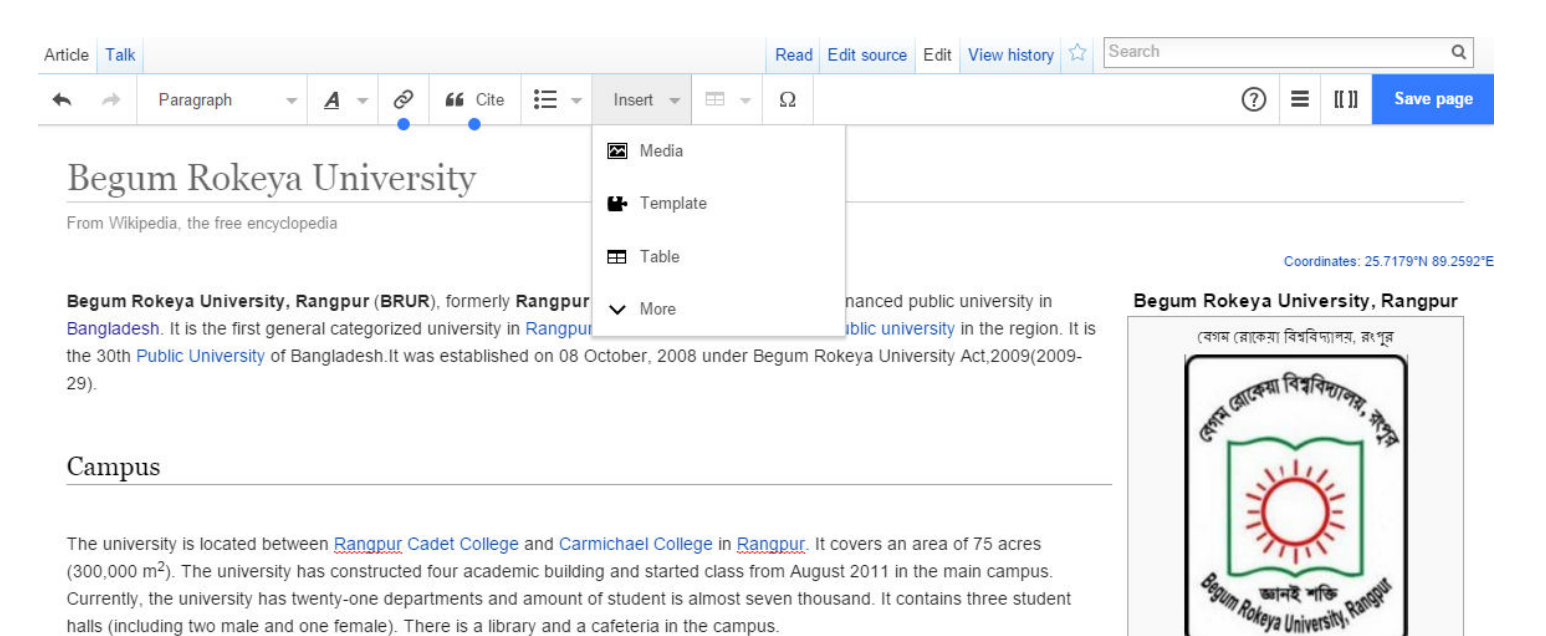

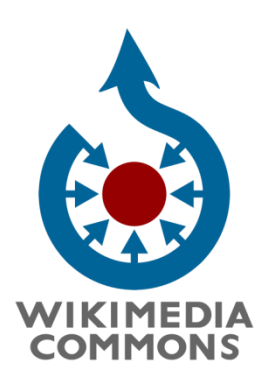

https://commons.wikimedia.org

#### Do a search, and click the image you want.

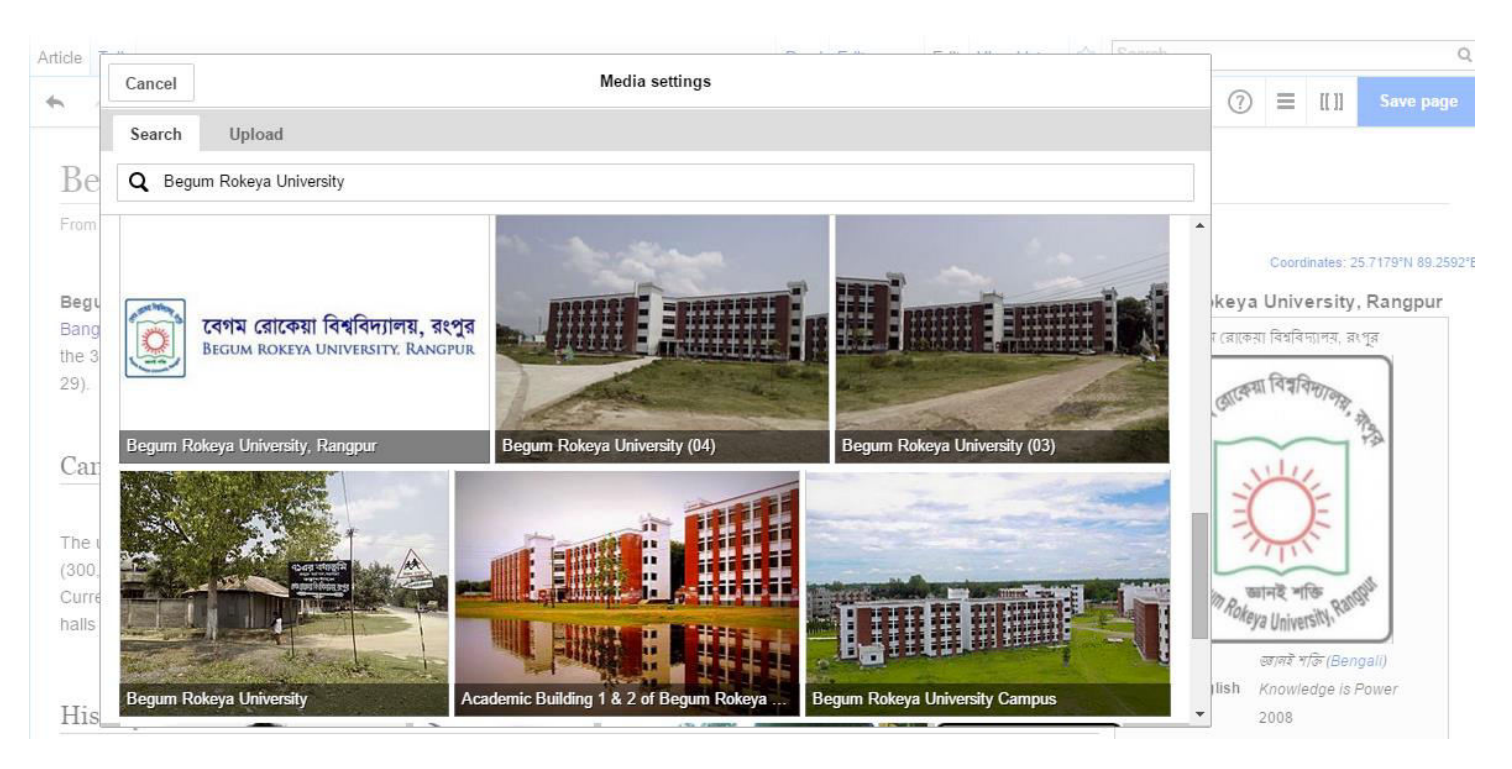

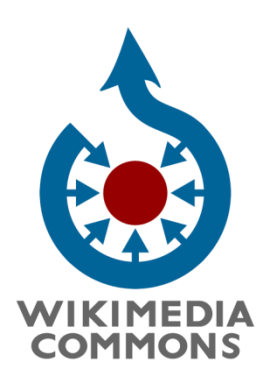

https://commons.wikimedia.org

To caption an image, select it and click the media icon.

Drag the image to reposition it. Save page.

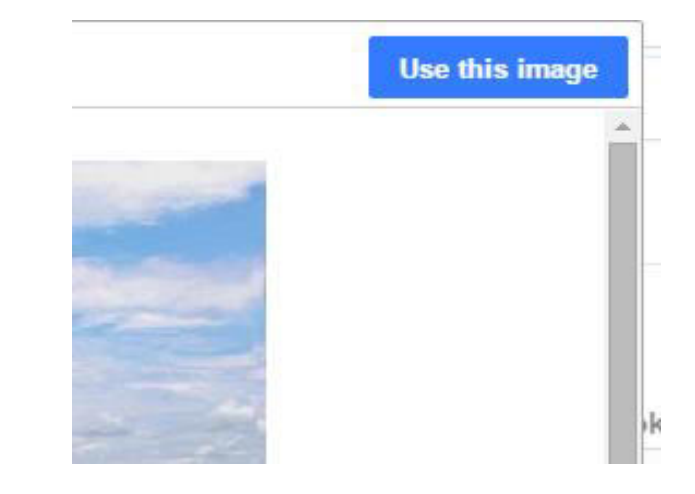

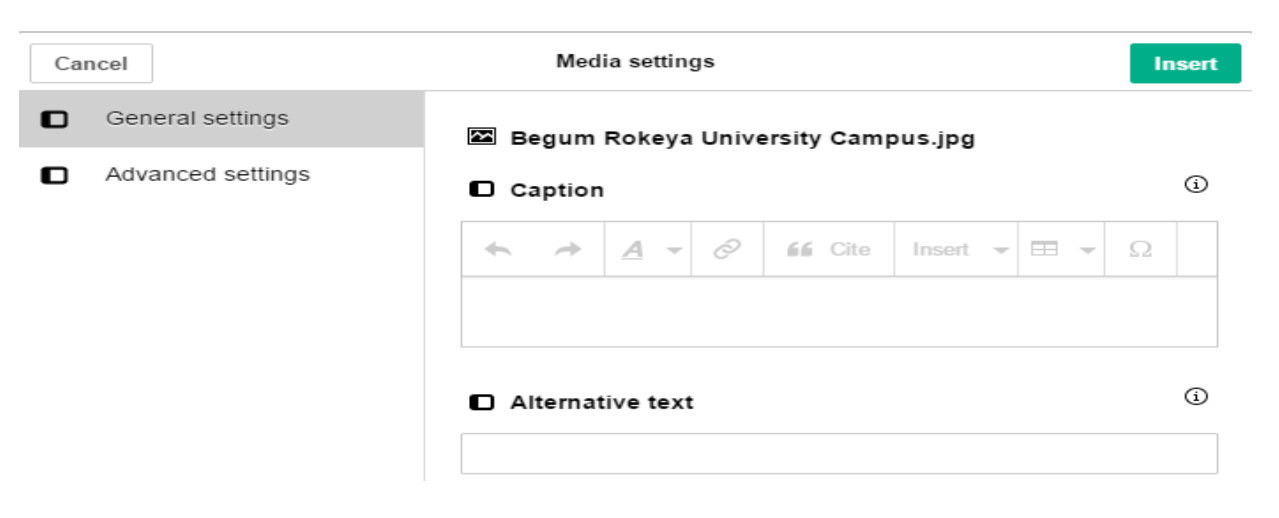

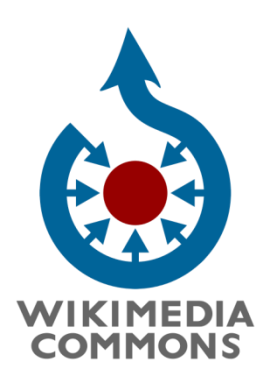

https://commons.wikimedia.org

### **Misconceptions about copyright licenses**

- "I released my photo under a free license. That means I gave up my copyright."
- "I own a copy of a photo, therefore I am the copyright holder."
- "I took the photo of this copyrighted work myself, so it's not covered by anyone else's copyright."
- . "I scanned and modified this work, so I own the sole copyright for this version.

### NO, YOU DON'T !

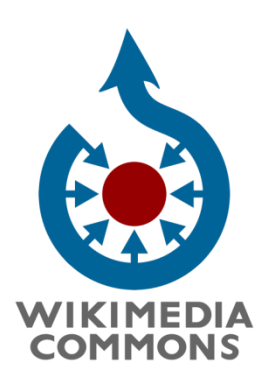

https://commons.wikimedia.org

Well, then Thank you! See you on Commons  $\odot$ 

Nahid Sultan Administrator, Wikimedia Commons